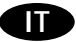

# **WP1-AG**

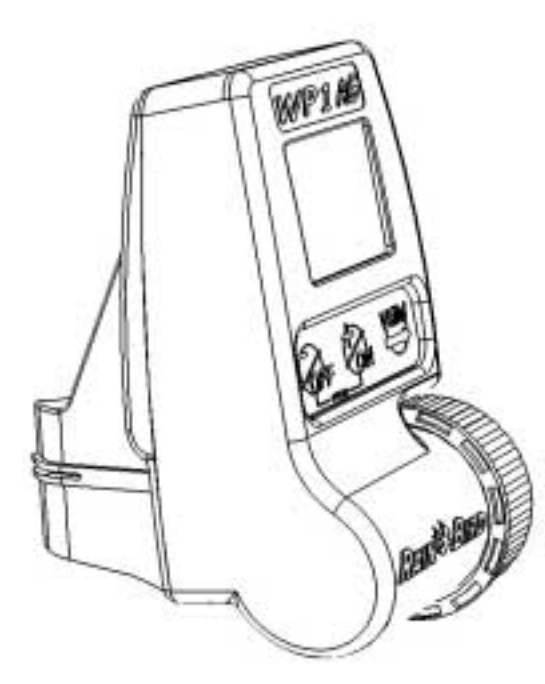

Il Programmatore WP1-AG multifunzione è un programmatore monostazione alimentato da una batteria alcalina da 9V.

Avete la possibilità di programmarlo in due modi: in modalità P con 2 programmi indipendenti A e B ( Vedi modalità P § 6 ), e in modalità F con 2 intervalli di tempo indipendenti (vedi modalità F § 7 ).

**LA MODALITA' P** Vi permette di programmare un singolo programma A o 2 programmi indipendenti A e B. Vedi § 6 per la programmazione dettagliata.

Ciascun programma, A e B, permette :

- *1. Differenti cicli irrigui § 6.2*
- *2. 12 partenze e 12 tempi irrigui di funzionamento al giorno.*

– durata da 1 minuto a 12 ore conincrementi di 1 minuto.

**IT**

**Esempio** : potete scegliere il programma A per il lunedì, mercoledì, venerdì, con una partenza alle ore 4, ed un tempo di funzionamento di 1ora e il programma B per il martedì, giovedì, domenica, con una partenza alle ore 20 ed un tempo di funzionamento di 30 minuti.

**Nota** : essendo indipendenti, A e B possono funzionare anche negli stessi giorni.

In caso di sovrapposizione del programma A e B o di 2 partenze dello stesso programma, ci sarà automaticamente lo slittamento del secondo programma o della partenza dopo l'arresto del primo.

- 1. Impostazione della modalità dell'ora (AM/PM o 24 ore)
- 2. Impostazione dell'anno
- 3. Impostazione della data
- 4. Impostazione dell'ora e i minuti
- 5. Impostazione della modalità P
- 6. Impostazione di A o A,B
- 7. Impostazione del tipo di ciclo irriguo
- 8. Impostazione delle partenze
- 9. Impostazione della durata d'irrigazione

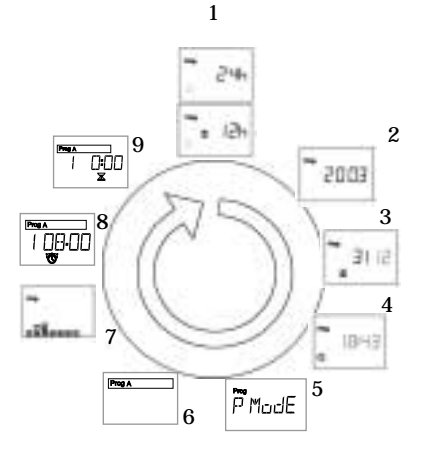

## **LA MODALITA' F**

LA MODALITA' F permette di avere un intervallo di tempo F1 o 2 intervalli di tempo F1F2. Vedi § 7 per la programmazione dettagliata.

F1 e F2 sono 2 intervalli di tempo indipendenti. L'orario di inizio e fine dei 2 intervalli possono essere diversi. Potete programmare per ciascun intervallo un tempo d'irrigazione e di pausa diversi. Questi tempi si ripeteranno continuativamente tra l'ora di partenza dell'intervallo e l'ora di arresto .

Il tipo di ciclo irriguo è lo stesso per i 2 intervalli di tempo F1 e F2.

- 1. Impostazione del tipo di ciclo : § 6 .2
- 2. Impostazione dell'ora di partenza e di arresto dell'intervallo di tempo
- 3. Impostazione dei tempi irrigui di funzionamento:

Da un minimo di 3 secondi ad 1 minuto con incrementi di 1 secondoDa 1 minuto a 99 minuti con icrementi di 10 secondi

Impostazione della durata della pausa :

Da un minimo di 3 secondi ad 1 minuto con incrementi di 1 secondoDa 1 minuto a 99 minuti con incrementi di 10 secondi

In caso di sovrapposizione degli intervalli F1 e F2, l'intervallo F2 è prioritario. F2 interrompe F1.

- 1. Impostazione della modalità dell'ora (AM/PM o 24 ore )
- 2. Impostazione dell'anno
- 3. Impostazione della data
- 4. Impostazione dell'ora e i minuti
- 5. Impostazione della modalità F
- 6. Impostare F1 o F1F2
- 7. Impostare il tipo di ciclo d'irrigazione
- 8. Impostare l'inizio dell'intervallo di tempo
- 9. Impostare la fine dell'intervallo di tempo
- 10. Impostare i tempi irrigui di funzionamento
- 11. Impostare la durata di pausa.

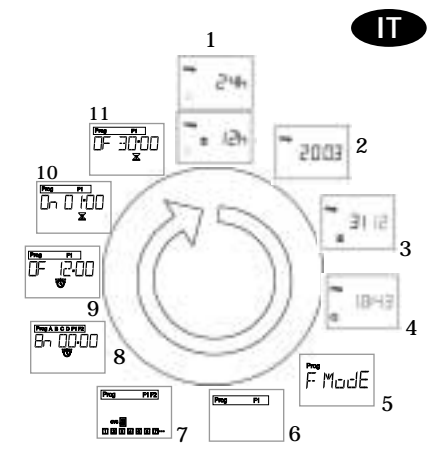

# **ISTRUZIONI PER L'USO.**

Programmatore monostazione al quale può essere applicato un solenoide bistabile del tipo Burkert 9V ( Rain Bird JA3000 ) o Rain Bird TBOS.

Scegliete le sezioni appropriate dei cavi per collegare le valvole al programmatore. Nel caso in cui i cavi dovessero essere interrati, dovrete prevedere l'utilizzo di una protezione o di un modello specifico per quest'uso.

Tutte le connessioni devono essere stagne. Vi consigliamo di utilizzare i connettori Rain Bird Quick Connect King forniti con il programmatore o i connettori DBY.

*Importante* : La distanza massima tra il programmatore e la valvola con un cavo di sezione 1,5 mm2 è di 30 m.

# **1 COLLEGAMENTO DEL SOLENOIDE**

#### **1.1. Solenoide Burkert, Rain Bird JA3000.**

Il cavo giallo-verde non serve e può essere tagliato.

Collegare il cavo rosso del WP1-AG al cavo blu del solenoide, e il cavo nero del WP1-AG al cavo marrone del solenoide.

## **1.2. Solenoide TBOS.**

Il cavo rosso del WP1-AG deve essere collegato al cavo rosso del solenoide TBOS, il cavo nero deve essere collegato al cavo nero.

# **2 COLLEGAMENTO DI UN SENSORE RSD-BEX O DI UN ALTRO TIPO DISENSORE**

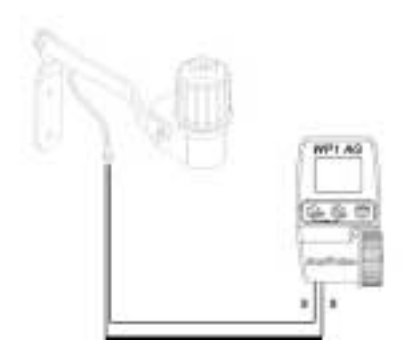

Il WP1-AG è provvisto di una connessione per un sensore del tipo attivo (cavo giallo).

**IT**

Il sensore collegato al WP1-AG deve essere del tipo a contatto a secco, normalmente chiuso.

Quando il sensore è attivato, il WP1-AG arresta immediatamente l'irrigazione in corso e l'icona appare sul display.

**Importante** : la distanza massima tra il sensore ed il WP1-AG, utilizzando del cavo di sezione 0,75 mm e una batteria che abbia almeno un voltaggio di 7,5 V, è di 100 m.

# **IT**

# **3 INSTALLAZIONE DELLA BATTERIA**

Collegare una batteria alcalina da 9 V (6AM6/6LR61) ad alto rendimento, tipo Varta, Rain Bird BAT9AL o equivalente.

Appena la batteria sarà collegata, apparirà questa videata :

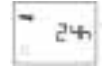

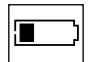

**Importante :** questa icona vi permette di verificare lo stato di carico della batteria e vi indicherà quando la dovrete sostituire.

**SOSTITUZIONE DELLA BATTERIA:** Durante questa operazione la programmazione verrà mantenuta in memoria. Avrete un minuto per eseguire questa operazione.

#### **Nota : durata della batteria**

- 1. Per prolungare la durata della batteria il display automaticamente si spegne dopo un minuto di inutilizzo.
- 2. Essendo elevati gli impulsi inviati al solenoide (modalità F), noterete che una batteria alcalina da 9V ad elevate prestazioni vi permetterà di effettuare circa 30.000 cicli irrigui (apertura e chiusura).

## **INSTALLAZIONE DEL WP1-AG**

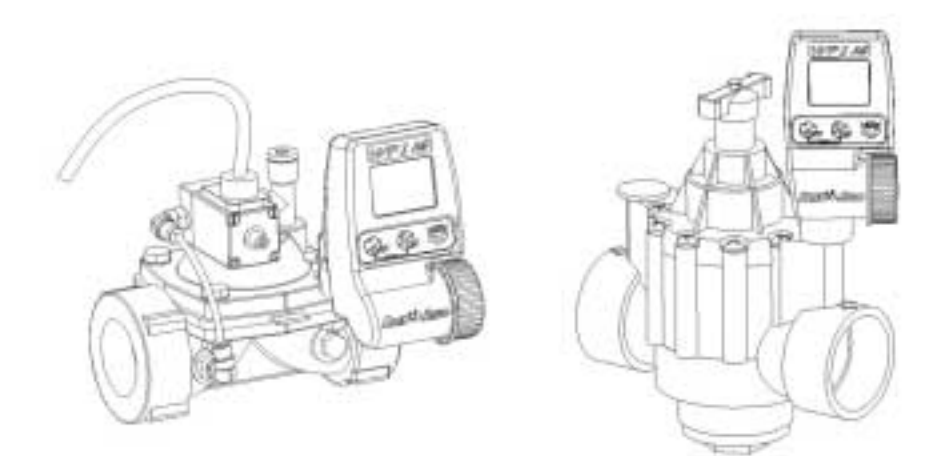

**IT**

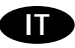

# **5 MENU DI PROGRAMMAZIONE - IMPOSTAZIONE O MODIFICADELLA PROGRAMMAZIONE**

#### **5.1. ACCESSO AL MENU DI PROGRAMMAZIONE**

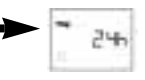

Avete accesso al menu di programmazione direttamente dopo avere collegato la batteria o accedendo alla videata iniziale di standby che riporta l'ora e il giorno della settimana e quindi premendo e poi simultaneamente i pulsanti

**Il menu di programmazione è un menu circolare**. che consulterete premendo ripetutamente il pulsante

Per modificare i dati, premete il pulsante o e confermate premendo . Passerete automaticamente alla funzione successiva.

**Nota bene :** In qualsiasi momento avrete la possibilità di ritornare indietro mantenendo il pulsante premuto per più di un secondo.

Mantenendo premuto questo pulsante le videate sfileranno a ritroso. Si fermeranno quando lascerete il pulsante

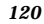

#### **5.2. IMPOSTAZIONE DELLA VIDEATA INIZIALE DI STANDBY**

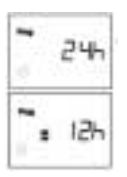

**1/ Selezionare la modalità dell'ora :**

Premere il pulsante o per passare dalla modalità 24 ore alla modalità 12 ore (AM/PM) o viceversa. Premere per confermare la vostra scelta e spostarsi alla funzione successiva.

**IT**

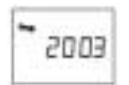

**2/ Impostare l'anno** (Esempio : 2003)

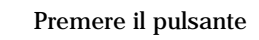

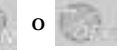

Premere per confermare la vostra scelta e spostarsi alla funzione successiva

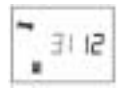

**3/ Impostare il mese** (Esempio : 1 = gennaio, 12 = dicembre)

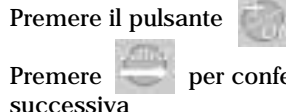

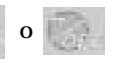

Premere per confermare la vostra scelta e spostarsi alla funzione

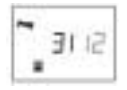

# **4/ Impostare la data (**Esempio : 31 dicembre)

Premere il pulsante

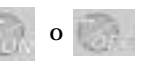

Premere per confermare la vostra scelta e spostarsi alla funzione successiva

**5/ Impostare l'orologio**

**a/ Impostare l'ora**

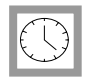

Premere il pulsante

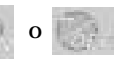

successiva

Premere per confermare la vostra scelta e spostarsi alla funzione

**IT**

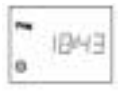

# **b/ Impostare i minuti**

Premere il pulsante

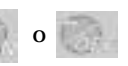

Premere per confermare la vostra scelta e spostarsi alla funzione successiva

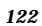

## **5.3. IMPOSTAZIONE DELLA MODALITA' DI PROGRAMMAZIONE : P O F**

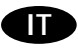

Selezionare la modalità di programmazione dopo aver già impostato l'orologio. Il WP1-AG è un programmatore multifunzione facile da programmare. Avete la scelta tra 2 modalità di programmazione : modalità P o F.

## **Attenzione :**

- 1. una sola modalità, P o F, può essere attiva. E' impossibile il funzionamento di entrambi i programmi P e F simultaneamente.
- 2. Il programma esistente in modalità F rimarrà memorizato anche quando si imposterà la modalità P e viceversa

Scegliete la vostra modalità di programmazione : P o F

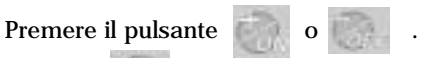

Premere per confermare la vostra scelta e spostarsi alla funzione successiva

*Suggerimento : se dovete irrigare subito dopo aver seminato, iniziate ad irrigare poco ma frequentemente.In questo caso utilizzate la modalità F. Dopo alcuni giorni o quando lo riterrete opportuno, potrete utilizzare la modalità P. Se seminate essenze pratensi utilizzate la modalità F che vi aiuterà a salvaguardarvi dalle formiche!*

# **6 MODALITA' DI PROGRAMMAZIONE P**

#### **6.1. IMPOSTAZIONE DEL PROGRAMMA A O DEI PROGRAMMI AB**

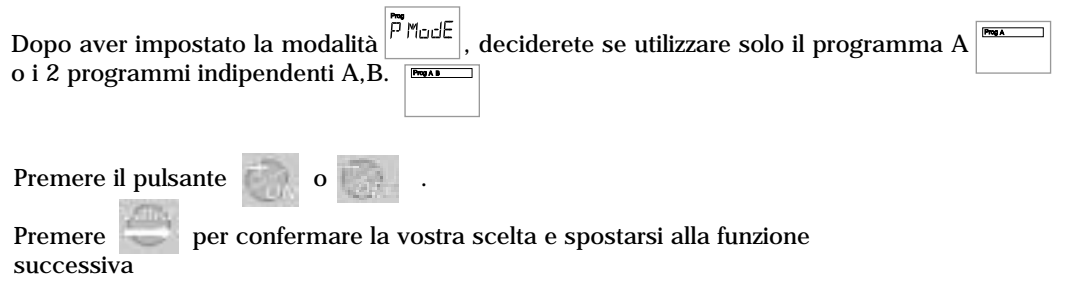

**IT**

#### **6.2. IMPOSTAZIONE DEL CICLO IRRIGUO - PROGRAMMA A**

Leggere con attenzione il § 6.2 in intero prima di decidere l'impostazione del ciclo **IRRIGO. POTETE SCEGLIERE I CICLI SEGUENTI.**

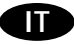

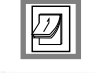

Dopo avere scelto A, « CYC » appare sul display con « Prog A ».

Premere il pulsante o per visualizzare i vari tipi di cicli irrigui :

- ciclo settimanale con selezione dei giorni irrigui
- giorni pari
- giorni dispari eccetto il 31.
- giorni dispari incluso il 31.
- ciclo personalizzato con un intervallo da 1 giorno a 31 giorni.

Premere per confermare la vostra selezione e spostarsi alla funzione successiva.

*Nota :* dopo avere confermato il tipo di ciclo, o in caso di errore, potrete tornare alle impostazioni precedenti mantenendo premuto il pulsante per più di un secondo.

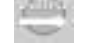

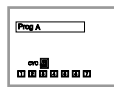

# **Ciclo settimanale (7 giorni)**

I 7 giorni della settimana sono rappresentati dai numeri da 1 a 7 (1 = lunedi, 7 = domenica).

Il numero 1 lampeggia e può essere modificato utilizzando il pulsante

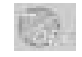

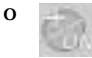

Premendo su il quadrato sparisce e in questo giorno non si effettuerà l'irrigazione.

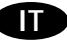

Premendo su , il quadrato riappare e in questo giorno si effettuerà l'irrigazione. Premere dopo avere fatto la vostra selezione e passerete automaticamente al giorno

successivo che ora lampeggia.

**Nota** : dovete obbligatoriamente impostare tutti i 7 giorni della settimana. Dopo l'impostazione dei giorni, passerete alla videata con l'icona della sveglia per impostare le partenze e i tempi irrigui (vedi § 6.3)

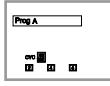

## **Ciclo giorni pari**

I giorni pari sono rappresentati dai numeri 2, 4, 6. Non è possibile modificare i giorni.

Premere e passerete automaticamente alla videata raffigurante la

sveglia per programmare le partenze e i tempi irrigui ( vedi § 6.3 ).

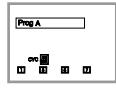

**Ciclo giorni dispari eccetto il 31.**

I giorni dispari sono rappresentati dai numeri 1, 3, 5, 7. Non è possibile modificare i giorni.

Premere **per confermare la selezione e passerete automaticamente** alla videata raffigurante la sveglia per programmare le partenze e i tempi irrigui ( vedi § 6.3 ).

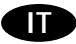

Premere **per confermare la selezione e passerete automaticamente** alla videata raffigurante la sveglia per programmare le partenze e i tempi irrigui ( vedi § 6.3 ).

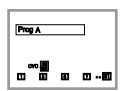

## **Ciclo giorni dispari incluso il 31**

I giorni dispari sono rappresentati dai numeri 1, 3, 5, 7, 31. Non è possibile modificare i giorni.

Premere e passerete automaticamente alla videata raffigurante la sveglia per programmare le ore di partenza e i tempi irrigui ( vedi § 6.3 ).

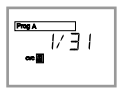

## **Ciclo personalizzato con un intervallo da 1 giorno a 31 giorni**

Dovete decidere con quale frequenza volete irrigare ( una volta ogni quanti giorni ? ).

## **a) Frequenza**

Esempio : volete irrigare una volta ogni 5 giorni. Il ciclo sarà rappresentato da 1/05.

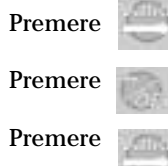

Premere , il numero a destra lampeggerà.

Premere o per scegliere la frequenza del ciclo irriguo.

Premere per confermare la vostra scelta.

## **b) Giorno corrente**

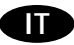

Dovete adesso decidere quale è il giorno corrente riferito al ciclo irriguo, sapendo che il giorno 1 del ciclo è quello in cui avrà luogo l'irrigazione.

**Esempio** : 4 1/05, significa che siamo al quarto giorno del ciclo irriguo con un intervallo di 5 giorni. L'irrigazione inizierà tra 2 giorni, dopo il quinto giorno cioè il primo giorno del ciclo di 5 giorni.

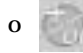

Premere il pulsante o per impostare il giorno corrente.

Dopo la scelta fatta, premere per confermare (proseguire § 6.3).

## **6.3. IMPOSTAZIONE DELLE PARTENZE E DEI TEMPI IRRIGUI DI FUNZIONAMENTO - PROGRAMMA A**

Avete la possibilita di programmare, se necessario, tempi irrigui diversi per ciascuna partenza (da 1 minuto, fino12 ore con incrementi di 1 minuto).

Potete programmare fino a 12 partenze e 12 tempi irrigui di funzionamento.

Dopo aver impostato il vostro ciclo irriguo, l'icona raffigurante la sveglia apparirà con il n°  $1.1$  = prima partenza.

**Programmare l'ora della prima partenza.**

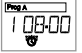

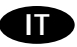

Premere il tasto **di perimpostare la prima partenza**. Premere per confermare.

Appare una nuova icona raffigurante una clessidra, sempre con il n° 1.

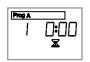

Premere il pulsante o per impostare il tempo irriguo di funzionamento corrispondente alla prima partenza.

Premere per confermare.

L'icona raffigurante la sveglia appare con il n° 2.  $\sqrt{\frac{2}{c}}$ 

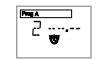

Potete programmare una seconda partenza e un secondo tempo d'irrigazione ripetendo la stessa procedura della prima partenza.

Ripetere le stesse operazioni se necessarie per ottenere un massimo di 12 partenze giornaliere

## **Programma B**

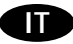

Nel caso aveste optato per il doppio programma A, B, automaticamente finita la programmazzione di A, il programmatore vi chiederà di programmare B. Effetuare le stesse operazioni che per A. (§ 6.2 è § 6.3)

*Nota* : nella modalità P, ci sono i 2 punti tra l'ora e i minuti.

*La programmazione della modalità P è terminata. Ritornerete automaticamente alla videata iniziale di standby con l'ora e il giorno della settimana.* 

# **7 MODALITA' DI PROGRAMMAZIONE F**

Dopo avere impostato la modalità F dovete decidere se utilizzare un solo intervallo di tempo F1  $\boxed{}$  o 2 intervalli di tempo indipendenti F1, F2 .

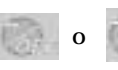

Premere il pulsante o per scegliere F1 o F1F2.

Premete per confermare.

#### **7.1. IMPOSTAZIONE DEL TIPO DI CICLO IRRIGUO**

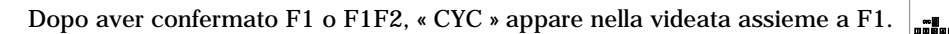

Premere il pulsante o per visualizzare i diversi cicli irrigui disponibili

- F1 è identico alla modalità P : vedi selezione dell'impostazione del ciclo irriguo, § 6.2.
- 7.2. IMPOSTAZIONE DELLE PARTENZA E ARRESTO DEGLI INTERVALLI DI TEMPO E DEI TEMPI IRRIGUI DI **FUNZIONAMENTO E DI PAUSA. INTERVALLO F1**

Dovete definire un intervallo di tempo (ora di inizio,  $\overline{B}$   $\overline{C}$  $\overline{C}$ lora di arresto).  $\overline{C}$   $\overline{C}$  $\overline{C}$ 

## **Intervallo F1**

Dopo avere confermato il tipo di ciclo irriguo apparirà la videata raffigurante la sveglia e ON con F1.

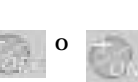

Premere il pulsante o per impostare l'ora di inizio di F1.

Premere per confermare la vostra scelta e spostarsi alla funzione successiva.

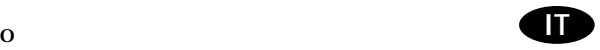

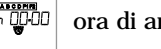

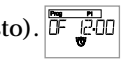

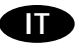

È presente la videata con la sveglia e OFF.  $\frac{1}{\sqrt{1-\rho^2}}$ 

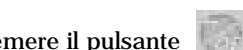

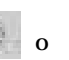

Premere il pulsante o per impostare l'ora di fine di F1.

Premere per confermare la vostra scelta e spostarsi alla funzione successiva.

La videata indica una clessidra con ON.

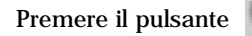

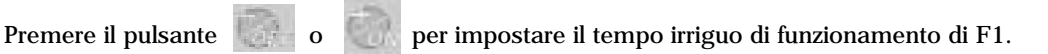

Premere per confermare la vostra scelta e spostarsi alla funzione successiva.

La videata indica una clessidra con OFF.

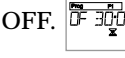

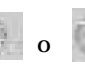

Premere il pulsante o per impostare l'ora e la durata di pausa di F1.

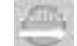

Premere per confermare la vostra scelta e spostarsi alla funzione successiva.

**NB : Sia per il tempo irriguo di funzionamento che di pausa, i tempi sono :** 

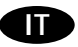

- Da 3 secondi a 1 a 99 minuti con incrementi di 1 secondo
- da 1 minuto a 99 minuti con incrementi di 10 secondi

## **Intervallo F2**

Nel caso aveste optato per l'intervallo di tempo F2, automaticamente la videata successiva sarà l'inizio di F2 (sveglia + ON).

Ripetere le stesse operazioni come per F1.

*Nota* : In modalità F, c'è solo un punto separatore tra i minuti e i secondi, e 2 punti tra l'ora e i minuti.

*La programmazione della modalità F è terminata. Ritornate automaticamente alla videata iniziale di standby con l'ora e il giorno della settimana.*

# **8 MENU DI BASE**

#### **8.1. VIDEATA INIZIALE DI STANDBY (VIDEATA STANDARD)**

Quando la videata è inattiva, avete accesso alla videata iniziale di standby indicante l'ora e il giorno della settimana accendendo il WP1-AG e premendo

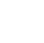

La videata iniziale di standby indica anche :

- il tipo di programma : A, AB o F1, F1F2.
- l'icona "%" nel caso il water budget sia diverso da 100 %.
- quando l'irrigazione manuale è in corso viene segnalata da un'icona raffigurante una mano
- quando la partenza dell'irrigazione manuale è ritardata viene segnalata da un'icona raffigurante un rettangolo che lampeggia
- lo stato di carica della batteria.
- una nuvola (sensore)
- una nuvola con il sole (Rain Delay)

#### **8.2. FUNZIONI OPZIONALI**

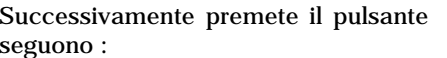

*8.2.1. Impostare il Rain Delay (Sospensione pioggia) :*

Potete sospendere l'irrigazione da 1 a 15 giorni durante i periodi di pioggia.

Premere il pulsante o per effettuare l'impostazione e premere per per confermare la vostra scelta e spostarvi alla funzione successiva.

Le icone  $\widehat{\mathbb{R}}$  e  $\widehat{\varphi}$  appariranno in tutte le videate. Ogni giorno il programmatore calcolerà il numero dei giorni rimanenti prima che i programmi irrigui automatici riprendano la normale programmazione. Il riavvio sarà automatico.  $\frac{1}{2}$ 

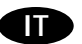

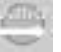

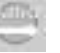

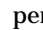

־חחד

per impostare la o le funzioni opzionali che

**Nota:** per cancellare una sospensione pioggia, accedere alla videata «rd» ed impostare il numero 0 per i giorni. Ricordate che è possibile attivare manualmente l'irrigazione durante una sospensione pioggia (Rain delay).

**IT**

## *8.2.2. Water Budget*

Il programmatore ha la funzione Water Budget utilizzata per regolare il tempo irriguo impostato con incrementi da 10 %.

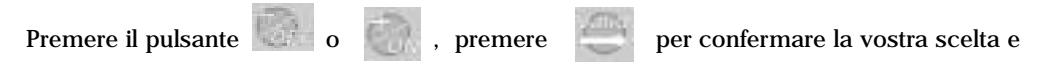

spostarsi alla funzione successiva.

Un'impostazione del 100 % significa che la stazione irrigherà per il tempo impostato. Il Water Budget non modifia la durata di una partenza manuale.

## *8.2.3. Partenza Manuale*

Avete la possibilità di ritardare la partenza manuale.

Per difetto, il WP1-AG mostrerà la durata di funzionamento programmata per la prima partenza del programma A nella modalità P e la durata dell'irrigazione dell'intervallo F1 nella modalità F.

Premete 3 volte il pulsante dopo la videata iniziale di standby.

La videata indica una mano con una sveglia.

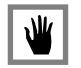

*a. Impostare la durata dell'irrigazione manuale*

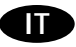

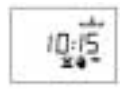

Avete la possibilità di modificare la durata proposta premendo il pulsante o ed il pulsante per confermare.

*NOTA : Nella modalità P, la durata minima è di 1 minuto fino ad un massimo di 12 ore. Nella modalità F, la durata minima è di 3 secondi fino ad un massimo di 24 ore.*

*b. Partenza immediata o ritardata*

Dopo avere confermato la durata d'irrigazione manuale, la videata indica  $\left| \frac{d}{dx} \right|$ Avete la possibilità di ritardare la partenza manuale da un minimo di 1 minuto ad un massimo di 96 ore.

Da 1 minuto a 12 ore con incrementi di 1 minuto.

Da 12 ore a 96 ore con incrementi di 15 minuti.

d. 00:00 Se desiderate una partenza immediata impostare "dl 00:00"

- $+1$ Premere il pulsante per avviare l'irrigazione manuale
- Partenza manuale diretta : nella videata l'icona raffigura un irrigatore in funzione.
- Partenza manuale ritardata : la videata indica « dl » con un rettangolo che lampeggia.

NB : se avete impostato una partenza ritardata, la videata iniziale di standby indica un rettangolo che lampeggia.

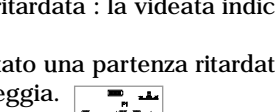

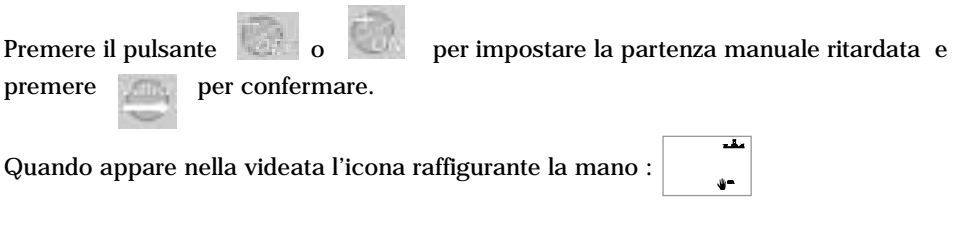

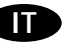

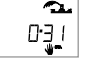

#### $c$ . Arresto dell'irrigazione manuale

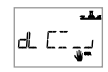

 $\mathbf{x}$ 

 $\overline{\mathbf{C}}$ gen.

Potete terminare in qualsiasi momento l'irrigazione manuale in corso con partenza diretta o ritardata ritornando alla videata con la mano premendo il pulsante L'irrigazione manuale si fermera.

## *8.2.4. Sistema acceso/spento ( ON/OFF ).*

La modalità iniziale è "ON" che permette alla programmazione irrigua di attivarsi. Potete impedire l'irrigazione (arresto per pioggia) senza modificare i programmi irrigui.

Accedere al display con la croce lampeggiante sull'irrigatore.

Per prevenire l'irrigazione, premere il pulsante . La croce cesserà di lampeggiare. Non si potrà effettuare nessun ciclo irriguo, sia automatico che manuale. Per ritornare alla modalità irrigua, premere il pulsante quando siete alla videata con l'irrigatore

con la croce lampeggiante. La croce sparirà

# **9. VISUALIZZAZIONE DELLA PROGRAMMAZIONE**

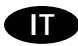

Dopo la videata « ON/OFF » ( §8.2.4.), premendo successivamente su potete

verificare la programmazione impostata. Non è possibile modificare la programmazione

premendo su

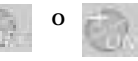

Per modificare la programmazione, ritornare alla videata iniziale di standby e premere

contemporaneamente e .

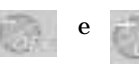

# **10. RESET (cancella tutti I programmi)**

Per riportare a zero tutti i programmi, togliere la batteria ed eseguire un corto-circuito con un pezzo metallico sui 2 contatti della batteria.

**NB:** per un'inattività prolungata del programmatore, non togliete la batteria, ma posizionate il programma su "OFF", § 8.2.4.

Durante l'inverno (impianto senza aqua), consigliamo di lasciare il programmatore in funzionamento in modo "ON" ativo.

Il funzionamento del solenoid evitera depositi di calcare. All'inizio della nuova stazione, installare una batteria nuova e ri-programmare se necessario.

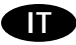

# **DICHIARAZIONE DI CONFORMITA' ALLE DIRETTIVE EUROPEE**

Dichiaro che il dispositivo tipo WP 1-AG, un programmatore per l'irrigazione, è conforme alle Direttive Europee 89/336/CEE e 93/31/CEE concernenti la compatibilità elettromagnetica. Il dispositivo tipo WP 1-AG è alimentato a batteria. Informazioni generali sul vostro programmatore WP 1-AG si possono trovare sul retro della morsettiera.

Aix en Provence, 01/09/03 General Manager RAIN BIRD EUROPESignature

 $|$ ul m  $L$